# **ТЕХНОЛОГІЧНІ ПРОЦЕСИ <sup>А</sup><sup>А</sup>**

УДК 004.93:004.4'2:004.382.75

### **© Ю. В. Ратушняк, аспірант, УАД, Львів, Україна**

### **МЕТОД РОЗРОБЛЕННЯ КОНЦЕПТУАЛЬНИХ ПРОТОТИПІВ ЕЛЕКТРОННИХ ВИДАНЬ ДЛЯ ПЛАНШЕТНИХ КОМП'ЮТЕРІВ**

**У процесі проектування електронних видань для планшетних комп'ютерів використовують різноманітні методи й** апаратно-програмні засоби розроблення прототипів. **Дослідження та створення нових ефективних методів отримання концептуальних прототипів електронних видань для планшетних комп'ютерів є актуальним і доцільним завданням. У роботі його вдалося виконати з використанням методів системного аналізу. Таким чином, проаналізовано найбільш відомі способи отримання інтерактивних структурних прототипів системи на основі її паперових зразків. Запропоновано метод розроблення концептуальних прототипів і показано його місце у структурі інформаційної технології проектування електронних видань для планшетних комп'ютерів. Визначено перелік потенційних недоліків пропонованої автоматизованої системи проектування. Наведено приклад застосування запропонованого методу.** Названо апаратно-програмне забезпечення, потрібне для **розроблення автоматизованої системи проектування концептуальних прототипів електронних видань для планшетних комп'ютерів. Створено макет інтерфейсу початкового екрана автоматизованої системи проектування і розглянуто його компоненти.**

### **Ключові слова: автоматизована система проектування; електронне видання; інтерфейс; інформаційна технологія; концептуальний прототип; метод; планшетний комп'ютер; проектування; розроблення.**

### **Постановка проблеми**

Інформаційна технологія проектування електронних ви дань (ЕВ) для планшетних комп'ютерів (ПлК) — це процес з визначеною організаційною структурою, протягом якого гру па проектувальників, користу вачів та всіх зацікавлених сторін використовує певну сукупність методів і засобів отримання, об робки, зберігання й передаван ня первинної інформації для то

го, щоб перетворити її в новий інформаційний продукт. Струк тура інформаційної технології проектування ЕВ для ПлК являє собою ієрархічно впорядкова ний і взаємопов'язаний набір компонентів (функціональних блоків). Кожний рівень ієрархії якої позначає основні види функцій [1, 2] (рис. 1).

На виходах функціональних блоків A52, A53, A54, A55 отри мують попередні альтернативні

59ISSN 20777264.— Технологія і техніка друкарства.— 2014.— № 2(44)  $-$  Nº 2(44) 2014. SSN 2077-7264. — Технологія і техніка друкарства. —

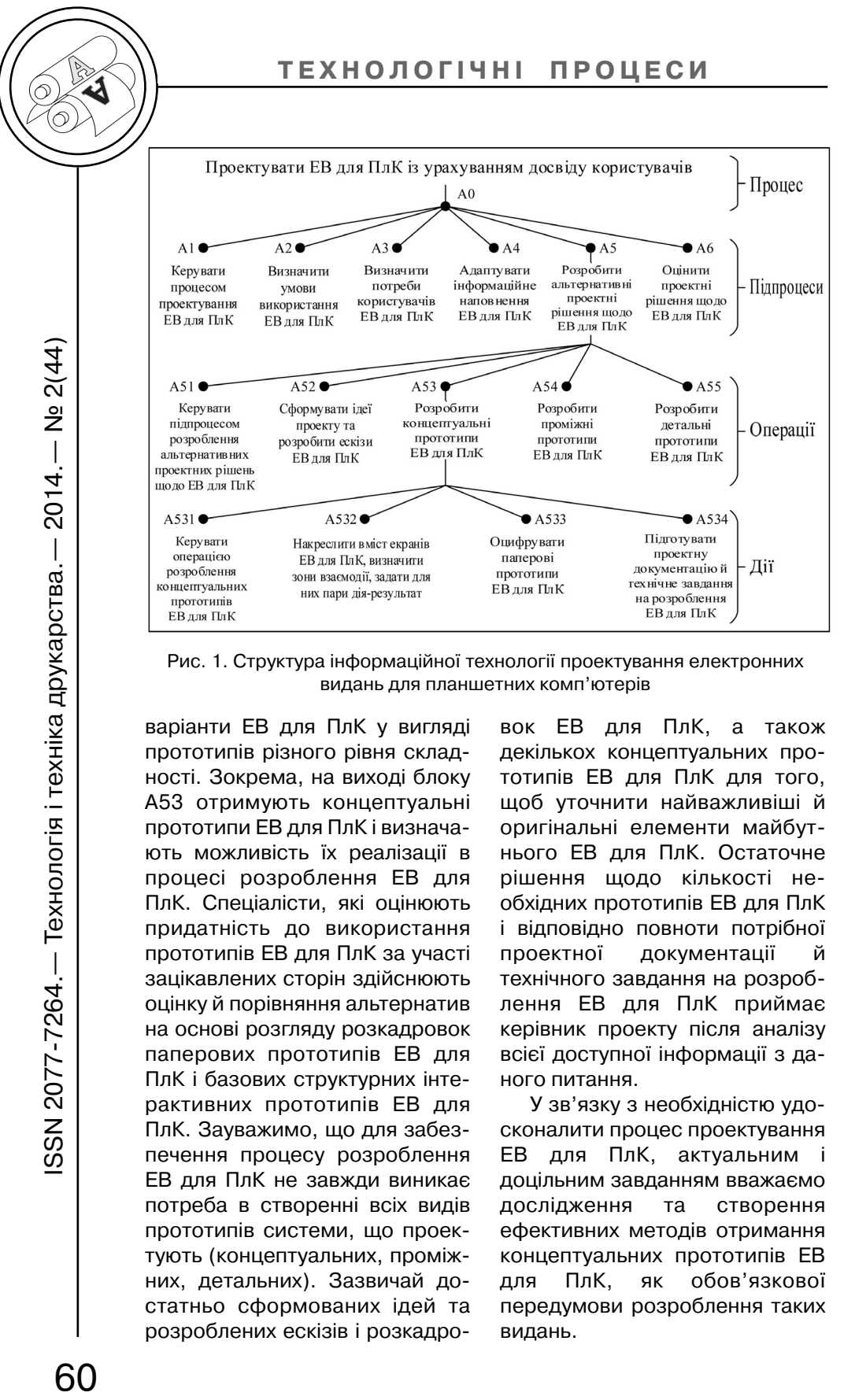

Рис. 1. Структура інформаційної технології проектування електронних видань для планшетних комп'ютерів

варіанти ЕВ для ПлК у вигляді прототипів різного рівня склад ності. Зокрема, на виході блоку А53 отримують концептуальні прототипи ЕВ для ПлК і визнача ють можливість їх реалізації в процесі розроблення ЕВ для ПлК. Спеціалісти, які оцінюють придатність до використання прототипів ЕВ для ПлК за участі зацікавлених сторін здійснюють оцінку й порівняння альтернатив на основі розгляду розкадровок паперових прототипів ЕВ для ПлК і базових структурних інте рактивних прототипів ЕВ для ПлК. Зауважимо, що для забез печення процесу розроблення ЕВ для ПлК не завжди виникає потреба в створенні всіх видів прототипів системи, що проек тують (концептуальних, проміж них, детальних). Зазвичай до статньо сформованих ідей та розроблених ескізів і розкадро

вок ЕВ для ПлК, а також декількох концептуальних про тотипів ЕВ для ПлК для того, щоб уточнити найважливіші й оригінальні елементи майбут нього ЕВ для ПлК. Остаточне рішення щодо кількості не обхідних прототипів ЕВ для ПлК і відповідно повноти потрібної проектної документації й технічного завдання на розроб лення ЕВ для ПлК приймає керівник проекту після аналізу всієї доступної інформації з да ного питання.

У зв'язку з необхідністю удо сконалити процес проектування ЕВ для ПлК, актуальним і доцільним завданням вважаємо дослідження та створення ефективних методів отримання концептуальних прототипів ЕВ для ПлК, як обов'язкової передумови розроблення таких видань.

### **Аналіз попередніх досліджень**

Паперові прототипи ЕВ для ПлК — це дешевий, швидкий, зрозумілий для спеціалістів спосіб, в який можна отримати попередні зразки розроблюва ної системи. На відміну від ньо го, робота із спеціалізованим програмним забезпеченням (наприклад, Axure RP, Balsamiq Mockups тощо) на ранніх етапах проектування системи відво лікає спеціаліста від розв'язан ня поставленої задачі (розроб лення концептуальних прото типів ЕВ для ПлК). Значну части ну уваги проектувальник при діляє саме інструментарію при кладної програми й програму ванню прототипів (процесу), а не творчій складовій реалізації задуманого. Для розроблення прототипів різного рівня склад ності часто використовують не призначені для цього програмні продукти з надлишковими або відсутніми функціональними можливостями, що також ство рює додаткові труднощі для проектувальників. Наприклад, редактори векторної (Adobe Illustrator) і растрової (Adobe Photoshop) графіки, програмні пакети для опрацювання тексту (Microsoft Word), діаграм (Microsoft Visio), презентацій (Microsoft PowerPoint) тощо. Та ким чином, типова процедура передбачає, що проектувальник спочатку розробляє паперові прототипи системи, після цього вручну (з допомогою АСП — ав томатизованої системи проек тування) переводить їх у цифро ву форму, а ще пізніше, переве дений у електронну форму про тотип, передає розробнику, який на його основі створює ЕВ для ПлК. Такий підхід важко на звати раціональним [3].

Передусім, проаналізуємо найбільш відомі способи отри мання інтерактивних структур них прототипів системи на ос нові її паперових зразків. Усі відомі методи використовують ескізи як основу для створення інтерактивних прототипів систе ми. Деякі з них (Paper-in-Screen [4]. Prototyping on Paper [5]. UXPin Notepads [6], «Digital Pen» [7] тощо) розроблені для того, щоб забезпечити процес проек тування інтерфейсів систем для мобільних пристроїв (смарт фонів, ПлК), інші (ActiveStory [8], SILK [9], DENIM [10] тощо) потрібно адаптувати для вирішення цієї задачі. Коротко розглянемо основні недоліки відомих методів, що повинні бу ти враховані при створенні но вого методу розроблення кон цептуальних прототипів ЕВ для ПлК.

Метод Paper-in-Screen. Паперові прототипи ЕВ для ПлК у цифровій формі проходять три валу процедуру підготовки до оцінювання. Спочатку цифрові фотознімки або скановані копії редагують, пізніше розставля ють у визначеному сценарієм порядку та завантажують на ПлК. Протягом тестування, ко ристувачі можуть лише почерго во гортати зображення екранів. Пізніше цей метод удосконали ли [11]. На етапі підготовки почали додатково визначати зони взаємодії, що дозволило зменшити детермінованість концептуального прототипу ЕВ для ПлК, але збільшило час його розроблення. Для того, щоб

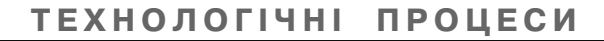

зробити зміни у прототипі дово диться також витрачати багато часу, що не припустимо на ранніх етапах процесу проекту вання ЕВ для ПлК. Суттєвим не доліком можна вважати й те, що розроблені згідно цього методу прототипи не можна напряму використовувати в подальших операціях зі створення де тальніших прототипів ЕВ для ПлК, а лише як взірець.

У методі Prototyping on Paper як і в Paper-in-Screen передбачено, що користувач буде взаємодіяти лише з цифровими копіями паперових прототипів ЕВ для ПлК. Конвертація в структурні інтерактивні прото типи не здійснюється. Діалог між користувачем та системою можливий лише через зони взаємодії, що задані на паперо вому прототипі в цифровій формі.

UXPin Notepads — спеціаль но розроблені блокноти (на да ний момент лише для смарт фонів і мережевих ресурсів, що будуть використовуватись на ПК). Без них проектувальник не зможе розробити концептуальні прототипи ЕВ для ПлК. Крім то го, зони взаємодії задають на комп'ютері перед завантажен ням прототипів на ПлК, що сповільнює процес проектуван ня системи. Підхід «Digital Pen» також передбачає, що спеціалісти залучені до проекту вання ЕВ для ПлК будуть вико ристовувати спеціальну «циф рову ручку» та спеціально підго товлені аркуші, на яких зобра жатимуть паперові прототипи ЕВ для ПлК. В тому чисті не обхідно постійно перебувати біля комп'ютера, що повинен у реальному часі інтерпретувати рухи «цифрової ручки». Крім то го, як і в більшості описаних ви ще підходів проектувальники не зможуть отримати в своє розпо рядження структурні прототипи ЕВ для ПлК. Така можливість не передбачена цим методом.

### **Мета роботи**

Дослідити існуючі методи створення інтерактивних струк турних прототипів системи на основі її паперових зразків. За пропонувати метод розроблен ня концептуальних прототипів ЕВ для ПлК.

### **Результати проведених досліджень**

Створюваний метод розроб лення концептуальних прото типів ЕВ для ПлК повинен мати ряд відмінностей та переваг порівняно з відомими способа ми. Основна ідея, яку слід по класти в його основу — проста й швидка трансформація паперо вих прототипів у структурні інте рактивні прототипи ЕВ для ПлК з допомогою АСП концептуаль них прототипів ЕВ для ПлК. На основі прототипів, що утворили ся в результаті роботи АСП, ко ристувачі здатні оцінити при датність до використання сис теми на ПлК у реальних умовах. Це означає, що користувач ма тиме можливість взаємодіяти з інтерактивним прототипом ЕВ за межами випробувальної ла бораторії й на конкретному мобільному пристрої. В деяких випадках потрібно мати мож ливість отримані прототипи пе редавати на стадію розроблен ня ЕВ для ПлК як готову частину системи (наприклад, гене

# SSN 2077-7264.— Технологія і техніка друкарства.— 2014.— № 2(44) 62ISSN 20777264.— Технологія і техніка друкарства.— 2014.— № 2(44)

рується HTML і CSS код). Роз роблення інтерактивних прото типів системи на ранніх етапах потребує набагато більше зу силь, аніж створення паперових прототипів, тому АСП концепту альних прототипів призначена для того, щоб ефективно вирішити цю задачу.

Як уже зазначалося вище, достатній набір прототипів не обхідний для того, щоб забезпе чити процес розроблення ЕВ для ПлК повинен містити кон цептуальні прототипи системи. Перелік дій, який необхідно для цього виконати становить чет вертий рівень ієрархічної струк тури інформаційної технології проектування ЕВ для ПлК. Вод ночас перелік цих функцій (див. рис. 1) стане основою пропоно ваного нижче методу розроб лення концептуальних прото типів ЕВ для ПлК.

Дія A531. Протягом цієї дії керівник проекту зі створення ЕВ для ПлК дає команди й виз начає умови виконання дій усієї операції.

Дія A532. Протягом цієї дії група, залучених до проектуван ня спеціалістів, розробляє папе рові прототипи ЕВ для ПлК й розкадровки (англ. storyboard, послідовність паперових прото типів, що описує поведінку ко ристувача ЕВ для ПлК). При цьо му вони слідують такій послідо вності кроків (технології розроб лення концептуальних прото типів ЕВ для ПлК).

Етап 1. Підготовчий. На па пері друкують або з допомогою штампа наносять зображення фронтальної частини ПлК (шаб лон), для яких проектують ЕВ. Таких зображень-шаблонів може бути декілька. Це залежить від діагоналі й співвідношення сторін дисплея ПлК. Кожен ар куш повинен мати унікальну ну мерацію. Площа на папері, що відповідає дисплею ПлК має містити міліметрову сітку, що зу мовлено необхідністю зобража ти реальні розміри об'єктів інтерфейсу ЕВ для ПлК. Напри клад, 3 мм — мінімальний розмір візуальних цільових зон для ПлК з діагоналлю 910 дюймів; розміри цільових зон до тику: 6 мм — мінімальний, 8 мм — рекомендований, 15 мм максимальний; відстань між сусідніми цільовими об'єктами по центрах: 8 мм — мінімальна, 10 мм — рекомендована [12]. У більшості випадків, зображати всю фронтальну частину ПлК немає потреби, можна обмежи тися лише зоною дисплея з сіткою. Для цього необхідно виділити її на папері суцільною лінією. Також необхідно підготу вати лінійки, трафарети з еле ментами інтерфейсу ЕВ для ПлК, олівці (в тому числі кольо рові), кольоровий папір, інше канцелярське приладдя.

Етап 2. Накреслити вміст екранів ЕВ для ПлК. За допомогою звичайного олівця під лінійку або від руки чи з допомогою трафарету креслять прямокутники, пунктирні або суцільні лінії яких проходять через точки міліметрової сітки. Кожен такий чотирикутник зображає якийсь елемент інтер фейсу. Наприклад, текстовий блок позначають написом «текст» або трьома, розташова ними один під одним, паралель ними лініями усередині прямо кутника; прямокутник з двома

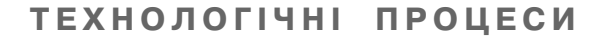

проведеними діагоналями по значає рисунок або ілюстрацію; блоки відео чи анімації зображу ють прямокутником в якому на мальований трикутник (він та кож позначає кнопку «Відтвори ти» в аудіо (відео) програмних або апаратних програвачах) то що. Інші базові фігури, які вико ристовують на цьому етапі коло й лінія. Якщо потреби ство рювати структурні інтерактивні прототипи ЕВ для ПлК немає, а потрібні лише паперові прото типи й розкадровка ЕВ для ПлК, то наступні етапи не виконують (у цьому ж випадку заголовки чи інші короткі текстові блоки мож на вказувати без прямокут ників).

Етап 3. Визначити зони взаємодії. Протягом цього ета пу позначають інтерактивні об'єкти на паперових прототи пах. На одному аркуші не повин но бути більше семи зон взаємодії. Така їх кількість зу мовлена обмеженими можливо стями короткочасної пам'яті лю дини. Позначають цільові зони дотику з допомогою семи коль орів райдуги, що розміщені в послідовності зменшення дов жини світлової хвилі. Червоний колір — це перша зона взаємодії, оранжевий — друга, жовтий — третя, зелений — чет верта, блакитний — п'ята, синій — шоста, фіолетовий сьома. На практиці це реалізу ють наступним чином. У визна ченому місці аркуша приклада ють або приклеюють (на липкій основі) папірець прямокутної форми потрібного розміру й ко льору. Також прямокутну інте рактивну площину можна ок реслити пунктирними або суцільними лініями відповідного кольору. Якщо візуальна цільова зона співпадає з цільовою зо ною дотику, то їх зображають пунктирною чи суцільною лінію потрібного кольору. Зауважимо, що тип лінії в подальшому впли не на результат роботи АСП кон цептуальних прототипів ЕВ для ПлК. Пунктирна лінія не буде відображатися на інтерактивно му структурному прототипі (на відміну від суцільної), вона при значена для того, щоб визнача ти розмір вміщеної в її межах цільової зони дотику. Це заува ження також властиве другому етапу. Пунктирна лінія не буде відображатися (на відміну від суцільної), але визначатиме, на приклад, кегель шрифту чи розмір іншого об'єкта.

Етап 4. Задати для зон взаємодії пари дія—результат. Це завершальний етап у підго товці паперових прототипів до опрацювання їх у АСП концепту альних прототипів ЕВ для ПлК. У результаті його реалізації про ектувальники формують табли цю з чотирма стовпцями. Кількість рядків змінна й залежить від анотованого опису поведінки користувача, що передбачена в розкадровці ЕВ для ПлК. Отож, у першому стовпці вказують номер аркуша паперового прототипу ЕВ для ПлК. У другому — колір зони взаємодії (лише першу букву, наприклад, замість слова «зеле ний» вказують «з»). У третьому — число, що відповідає певній дії користувача ЕВ для ПлК. Це жести для взаємодії з сенсор ним дисплеєм, наприклад, 1 дотик (англ. tap), 2 — подвійний дотик (англ. double tap), 3 — до

SSN 2077-7264.— Технологія і техніка друкарства.— 2014.— № 2(44) 1SSN 2077-7264.— Технологія і техніка друкарства.— 2014.— № 2(44)<br><del>Д</del>

тик і утримання (англ. long press), 4 — протягування для прокручування (англ. scroll), 5 зведення чи розведення для масштабування (англ. pinch close & pinch open),  $6 -$  протягування для переміщення (англ. pan), 7 — повертання (англ. rotate) тощо. У четвертому стовпці вказують номер аркуша, на який переходить користувач або номер елемента ЕВ, що по винен з'явитися на екрані ПлК (результат взаємодії користува ча).

Дія A533. Протягом цієї дії проектувальники використову ють АСП концептуальних прото типів для того, щоб перетворити паперові прототипи й розкад ровки ЕВ для ПлК у структурні інтерактивні прототипи. З цією метою в АСП роблять фо тознімки аркушів за допомогою камери, що вбудована в ПлК. Після цього АСП автоматично (на основі запрограмованих ал горитмів) опрацьовує фото графії. Одна з основних ідей, що покладена в роботу АСП — тех нологія розширеної реальності (англ. augmented reality). Це інтелектуальне середовище, що утворене в результаті поєднан ня об'єктів реального світу з да ними, що згенеровано на комп'ютері. АСП може розпізна ти матеріальні об'єкти зовнішнього світу (такі як кольо ровий папір) та перетворити їх у віртуальні інтерактивні зони; пронумеровані папірці певної форми визначати як елемент інтерфейсу з множиною зада них властивостей (попередньо необхідно в параметрах АСП числам призначити певний еле мент). Окрім цього з допомогою АСП можна виконати оптичне розпізнавання символів і по дальше їх редагування. Таким чином, у результаті функціону вання АСП фахівці отримують структурні прототипи ЕВ для ПлК, яким характерні низька точність і базова інтерак тивність. Пізніше їх передають спеціалістам, які за участі зацікавлених сторін здійснюють оцінку придатності до викорис тання, а саме: обговорюють альтернативні проектні рішення, визначають можливість ре алізації концептуальних прото типів ЕВ для ПлК. За умови, що розробляти проміжні й детальні прототипи ЕВ для ПлК немає потреби спеціалісти, що роз робляють проектну докумен тацію починають виконувати на ступну дію А534, в протилежно му випадку переходять до опе рації А54.

Дія A534. Протягом цієї дії група фахівців, залучених до проектування ЕВ для ПлК, здійснює оформленням не обхідної документації для за безпечення процесу розроб лення ЕВ для ПлК. Додаткову описову інформацію можуть створювати лише для паперо вих прототипів ЕВ для ПлК, як що за результатами їх оцінюван ня прийнято рішення про те, що розробляти структурні інтерак тивні прототипи ЕВ для ПлК не має потреби.

Керівник проекту зі створення ЕВ для ПлК виробляє команди й умови виконання дій (А532, А533, А534), а також приймає рішення (дія А531) про перехід від виконання однієї функції до іншої (черговість реалізації дій А532, А533, А534)

на основі узагальненої описової інформації про стан операції А53. Цей зворотний зв'язок формує описова інформація про перебіг кожної дії (А532, А533, А534) порізно й забезпе чує ітераційне виконання опе рації А53.

Звичайно, пропонований у роботі метод має ряд по тенційних недоліків. По-перше, редагувати у спеціалізованому програмному забезпеченні вміст прототипів, що зобража ють екрани ЕВ для ПлК простіше, аніж олівцем на па пері. По-друге, велика ймовірність появи помилок розпізнавання текстової та графічної інформації. Повний перелік проблемних моментів дозволить виявити лише всебічне тестування розробле ної АСП концептуальних прото типів ЕВ для ПлК. Проте, запро понований метод розроблення концептуальних прототипів ЕВ для ПлК можна легко й швидко реалізувати на практиці. Він не потребує від проектувальників спеціальних знань або навичок програмування. Навпаки, опи саний метод — простий і до ступний для спеціалістів-гуманітаріїв, які зазвичай здатні створити зрозумілий інтерфейс користувача ЕВ для ПлК (англ. natural user interface) [13] на відміну від технічно орієнтова них фахівців. Приклад, в якому застосовують запропонований метод розроблення концепту альних прототипів ЕВ для ПлК зображено на рис. 2. Зауважи мо, що наведений приклад показує лише дії А532, А533, а також результати їх вико нання.

Важливою складовою запро понованого методу трансфор мації паперових прототипів ЕВ для ПлК у базові структурні інте рактивні прототипи ЕВ для ПлК є АСП концептуальних прото типів ЕВ для ПлК. Один з макетів її інтерфейсу зображено на рис. 3.

Проектувальники використо вуватимуть АСП на ПлК, що на лежать до різних мобільних апа ратно-програмних платформ (МАПП). Тому АСП потрібно роз робити для кожної з них. Напри клад, веб-програму можна реалізувати на основі відкритих технологій, а саме: HTML, CSS, JavaScript тощо [14]. Власну програму для МАПП Android за звичай розробляють за наяв ності таких інструментів: інтег рованого середовища розроб лення (англ. IDE — Integrated Development Environment) Eclipse (з додатковим програм ним модулем (англ. Plug-in) ADT — Android Development Tools), середовища Java (JDK — Java Development Kit і JRE — Java Runtime Environment), набору засобів для розроблення про грамного забезпечення (англ. SDK — Software Development (Developer's) Kit) Android [15]. На практиці використовують набагато ширший набір апаратно-програмних засобів [16] для розроблення власних програм для МААП Android. Набір інструментів потрібний для розроблення АСП у вигляді власної програми для МАПП iOS охоплює такі компоненти: персональні комп'ютери Apple Mac з операційною системою OS X, середовище Xcode IDE з структурою Cocoa Touch та інші

SSN 2077-7264.— Технологія і техніка друкарства.— 2014.— № 2(44) 661 — ISSN 2077-7264.— Технологія і техніка друкарства.— 2014.— № 2(44)<br>Ф

**АА**

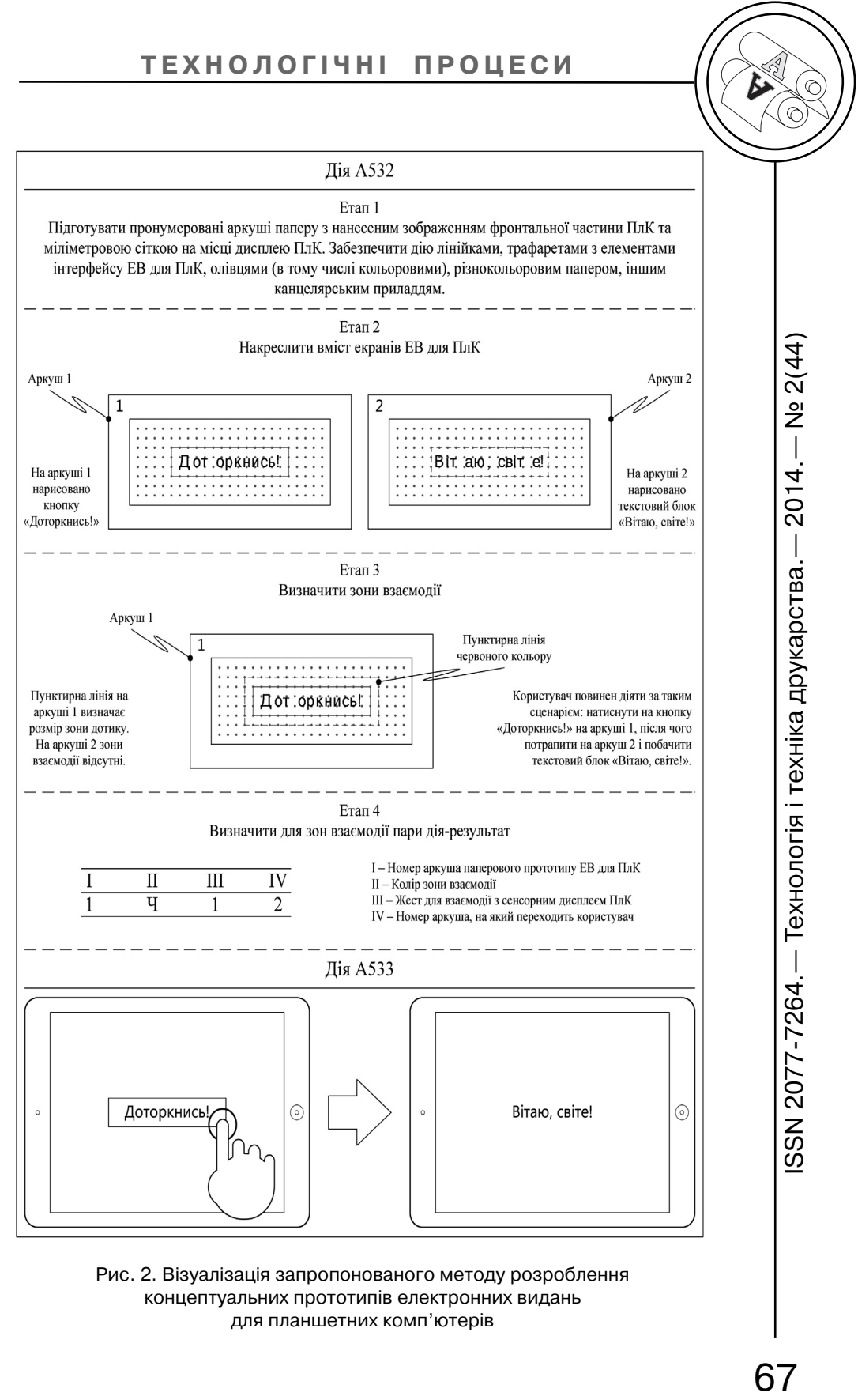

Рис. 2. Візуалізація запропонованого методу розроблення концептуальних прототипів електронних видань для планшетних комп'ютерів

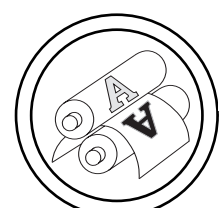

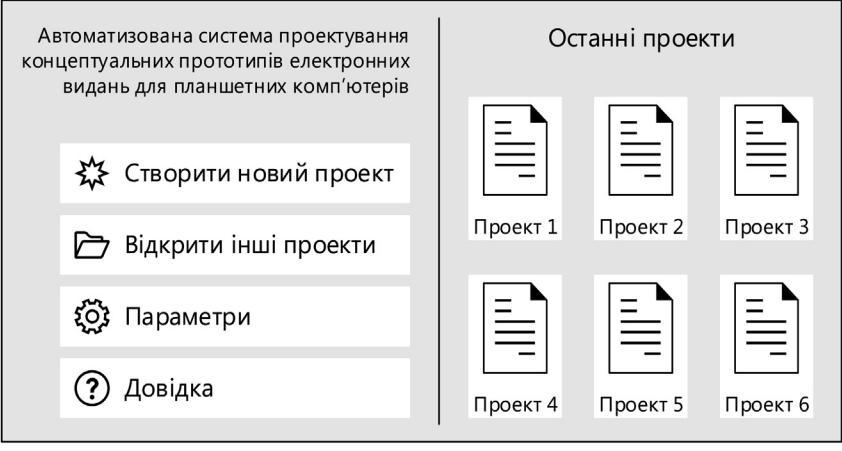

Рис. 3. Макет інтерфейсу початкового екрана АСП концептуальних прототипів електронних видань для планшетних комп'ютерів

[17]. Для створення власної програми для МАПП Windows використовують Windows SDK. Зауважимо, що АСП — це крос платформний програмний про дукт, для розроблення якого можна також використовува ти відповідні засоби й методи [18].

Як уже зазначалося вище, АСП призначена для запуску на ПлК, а тому її інтерфейс обов'язково повинен бути адап тованим для керування пальця ми рук. Одразу після дотику до піктограми АСП перед проекту вальником ЕВ для ПлК з'яв ляється екран, зображений на рис. 3. Умовно він розділений вертикальною лінією на дві зо ни. Ліворуч для користувача до ступні такі пункти основного ме ню: створити новий проект, відкрити інші проекти, парамет ри й довідка. Праворуч пред ставлені проекти, з якими нещо давно взаємодіяв користувач АСП концептуальних прототипів ЕВ для ПлК. Розглянемо еле

менти інтерфейсу детальніше. Після того, як користувач АСП натискає кнопку меню «Створи ти новий проект», він потрапляє до основного робочого екрана АСП, де потрібно робити фото графії паперових прототипів ЕВ для ПлК. Пункт меню «Відкрити інші проекти» використовують у тому випадку, якщо в списку «Останні проекти» відсутній не обхідний проект. Активація пункту основного меню «Пара метри» перенесе проектуваль ника до екрана, що містить вла стивості АСП, які можна зміни ти. Нарешті з додатковою інформацією про можливості АСП та настановами з викорис тання цієї системи можна оз найомитися після дотику до пункту меню «Довідка».

### **Висновки**

Проаналізовано найбільш відомі способи отримання інтерактивних структурних прототипів системи на основі її паперових зразків. Запропоно

вано метод розроблення кон цептуальних прототипів ЕВ для ПлК і показано його місце у структурі інформаційної техно логії проектування ЕВ для ПлК. Визначено перелік потенційних недоліків пропонованої АСП. Наведено приклад застосуван ня запропонованого методу (показано дії А532, А533, а та кож результати їх виконання). Названо апаратно-програмне забезпечення (інструментарій), потрібне для розроблення АСП концептуальних прототипів ЕВ для ПлК. Створено макет інтер

фейсу початкового екрана АСП і розглянуто його компо ненти.

Актуальним продовження проведеного дослідження вва жаємо розроблення АСП кон цептуальних прототипів ЕВ для ПлК. На початковому етапі вирішення поставленої задачі необхідно провести моделю вання програмної системи на основі об'єктно-орієнтованої методології (наприклад, вико ристовувати уніфіковану мову моделювання UML — Unified Modeling Language) [19].

### **Список використаної літератури**

1. Ратушняк Ю. В. Функціональна модель процесу проектування елек тронних видання для планшетних комп'ютерів / Ю. В. Ратушняк // Поліграфія і видавнича справа. — 2013. — № 12(6162). — С. 41–51.

2. Ратушняк Ю. В. Структура інформаційної технології проектування електронних видань для планшетних комп'ютерів / Ю. В. Ратушняк // Тех нологія і техніка друкарства. — 2014. — № 1(43). — С. 55–67.

3. Hartson R. The UX Book : Process and guidelines for ensuring a quality user experience / R. Hartson, P. Pyla. — NY : Morgan Kaufmann, 2012. — 968 p.

4. Bolchini D. Feature : «Paper in screen» prototyping : an agile technique to anticipate the mobile experience / D. Bolchini, D. Pulido, A. Faiola // ACM inter actions, XVI.4, July/August 2009. — P. 29–33.

5. POP — Prototyping on paper [Електронний ресурс]. — Режим доступу : https://popapp.in/.

6. UXPin paper prototyping notepads [Електронний ресурс]. — Режим до ступу : http://uxpin.com/products.html.

7. Holzmann C. Building interactive prototypes of mobile user interfaces with a digital pen / C. Holzmann, M. Vogler // APCHI'12, August 2821, 2012, Matsue city, Shimane, Japen. — P. 159–168.

8. Wilson P. Active story : a low fidelity prototyping and distributed usability testing tool for agile teams. University of Calgary, MSc thesis, August 2008.

9. Landay J. Interactive sketching for the early stages of user interface design. PhD thesis, Carnegie Mellon University, 1996.

10. Lin J. A visual language for sketching large and complex interactive designs / J. Lin, M. Thomsen, J. Landay // In proceedings of the SIGCHI con ference on Human factors in computing systems: Changing our world, changing ourselves, ACM (2002), P. 307–314.

11. Davies T. Designing with paper prototyping [Електронний ресурс]. — Режим доступу : http://www.uxbooth.com/articles/paper-prototyping/.

12. Hoober S. Common misconceptions about touch [Електронний ресурс]. — Режим доступу : http://www.uxmatters.com/mt/archives/2013/ 03/common-misconceptions-about-touch.php.

13. Hinman R. The mobile frontier : a guide for designing mobile experiences / R. Hinman. — NY : Rosenfeld Media, 2012. — 264 p.

# **60**<br>ISSN 2077-7264.— Технологія і техніка друкарства.— 2014.— № 2(44) SSN 2077-7264.— Технологія і техніка друкарства.— 2014-12014)

69

14. Sikos S. Web standards. Mastering HTML5, CSS3 and XML / S. Sikos. — NY : Apress, 2011. — 520 p.

15. Fling B. Mobile design and development / B. Fling. — Tokyo : Brian Fling, 2009. — 312 p.

16. Wargo J. PhoneGap essentials: building cross-platform mobile apps / J. Wargo. — London : AddisonWesley, 2012. — 360 p.

17. Neil T. Mobile design pattern gallery / T. Neil. — Cambridge : Nutshell,  $2012. - 264$  p.

18. Lumsden J. Human—computer interaction and innovation in handheld, mobile and wearable technologies / J. Lumsden. — Hershey : IGI Global,  $2011. - 378 p.$ 

19. Ларман К. Применение UML 2.0 шаблонов проектирования. Введение в объектно-ориентированный анализ, проектирование и итеративную разработку : практ. рук. / К. Ларман; [пер. с англ.]. - 3-е изд. — М. : Вильямс, 2009. — 736 с.

### **References**

1. Ratushniak Iu. V. Funktsionalna model protsesu proektuvannia elektron nykh vydannia dlia planshetnykh komp'iuteriv / Iu. V. Ratushniak // Polihrafiia i vydavnycha sprava. — 2013. — № 1 2(61 62). — S. 41–51.

2. Ratushniak Iu. V. Struktura informatsiinoi tekhnolohii proektuvannia elek tronnykh vydan dlia planshetnykh komp'iuteriv / Iu. V. Ratushniak // Tekhnolohiia i tekhnika drukarstva. — 2014. — № 1(43). — S. 55–67.

3. Hartson R. The UX Book : Process and guidelines for ensuring a quality user experience / R. Hartson, P. Pyla. — NY : Morgan Kaufmann, 2012. — 968 p.

4. Bolchini D. Feature : «Paper in screen» prototyping : an agile technique to anticipate the mobile experience / D. Bolchini, D. Pulido, A. Faiola // ACM inter actions, XVI.4, July/August 2009. — P. 29–33.

5. POP — Prototyping on paper [Elektronnyi resurs]. — Rezhym dostupu : https://popapp.in/.

6. UXPin paper prototyping notepads [Elektronnyi resurs]. — Rezhym dos tupu : http://uxpin.com/products.html.

7. Holzmann C. Building interactive prototypes of mobile user interfaces with a digital pen / C. Holzmann, M. Vogler // APCHI'12, August 2821, 2012, Matsue city, Shimane, Japen. — P. 159–168.

8. Wilson P. Active story : a low fidelity prototyping and distributed usability testing tool for agile teams. University of Calgary, MSc thesis, August 2008.

9. Landay J. Interactive sketching for the early stages of user interface design. PhD thesis, Carnegie Mellon University, 1996.

10. Lin J. A visual language for sketching large and complex interactive designs / J. Lin, M. Thomsen, J. Landay // In proceedings of the SIGCHI con ference on Human factors in computing systems: Changing our world, changing ourselves, ACM (2002), P. 307–314.

11. Davies T. Designing with paper prototyping [Elektronnyi resurs]. — Rezhym dostupu : http://www.uxbooth.com/articles/paper-prototyping/.

12. Hoober S. Common misconceptions about touch [Elektronnyi resurs]. — Rezhym dostupu : http://www.uxmatters.com/mt/archives/2013/03/common misconceptions-about-touch.php.

13. Hinman R. The mobile frontier : a guide for designing mobile experiences / R. Hinman. — NY : Rosenfeld Media, 2012. — 264 p.

14. Sikos S. Web standards. Mastering HTML5, CSS3 and XML / S. Sikos. — NY : Apress, 2011. — 520 p.

**АА**

15. Fling B. Mobile design and development / B. Fling. — Tokyo : Brian Fling, 2009. — 312 p.

16. Wargo J. PhoneGap essentials: building crossplatform mobile apps / J. Wargo. — London : AddisonWesley, 2012. — 360 p.

17. Neil T. Mobile design pattern gallery / T. Neil. — Cambridge : Nutshell,  $2012. - 264$  p.

18. Lumsden J. Human—computer interaction and innovation in handheld, mobile and wearable technologies / J. Lumsden. — Hershey : IGI Global, 2011. — 378 p.

19. Larman K. Primenenie UML 2.0 shablonov proektirovanija. Vvedenie v objektno-orientirovannyj analiz, proektirovanie i iterativnuju razrabotku : prakt. ruk. / K. Larman; [per. s angl.].  $-3$ -e izd.  $- M$ . : Vil'jams, 2009.  $- 736$  s.

В процессе проектирования электронных изданий для план**шетных компьютеров используют разнообразные методы и аппаратно@программные средства разработки прототипов.** Исследование и создание новых эффективных методов по**лучения концептуальных прототипов электронных изданий** для планшетных компьютеров является актуальной и целесообразной задачей. В работе ее удалось решить с использованием методов системного анализа. Таким образом, проанализированы наиболее известные способы получения ин**терактивных структурных прототипов системы на основе ее** бумажных образцов. Предложен метод разработки концептуальных прототипов и указано его место в структуре информационной технологии проектирования электронных изданий для планшетных компьютеров. Определен перечень потенциальных недостатков предлагаемой автоматизирован**ной системы проектирования. Приведен пример применения** предложенного метода. Приведен перечень аппаратно-программное обеспечение, необходимого для разработки авто**матизированной системы проектирования концептуальных** прототипов электронных изданий для планшетных компьютеров. Создан макет интерфейса начального экрана автома**тизированной системы проектирования и рассмотрены его компоненты.**

**Ключевые слова: автоматизированная система проектирова@ ния; электронное издание; интерфейс; информационная технология; концептуальный прототип; метод; планшетный компьютер; проектирование; разработка.**

**Designers use different methods, hardware and software for prototypes development in the process of designing the elec@ tronic editions for tablet computers. The urgent and appropriate task is the new effective development methods of conceptual prototypes of electronic editions for tablet computers research and creation. This paper provides task solution using systems analysis methods. The known conversion methods of system**

**1**<br>1SSN 2077-7264.— Технологія і техніка друкарства.— 2014.— № 2(44)  $-$  Nº 2(44) 2014. SSN 2077-7264. — Технологія і техніка друкарства. —

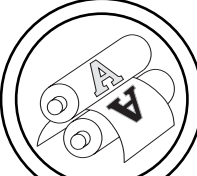

paper prototypes to its interactive wireframes have been ana**lyzed. The development method of conceptual prototypes has been proposed and its place in the information technology structure of designing the electronic editions for tablet computers has** been shown. The list of proposed CAD system potential short**comings has been defined. The example of the proposed method application has been shown. The hardware and software list needed to develop the CAD system of conceptual prototypes of electronic editions for tablet computers has been defined. The prototype of start screen interface of CAD system has been developed and its components have been described.**

**Keywords: CAD system; electronic edition; interface; informa@ tion technology; conceptual prototype; method; tablet comput@ er; design; development.**

> Рецензент — О. В. Зоренко, к.т.н., доцент, НТУУ «КПІ»

Надійшла до редакції 10.04.14